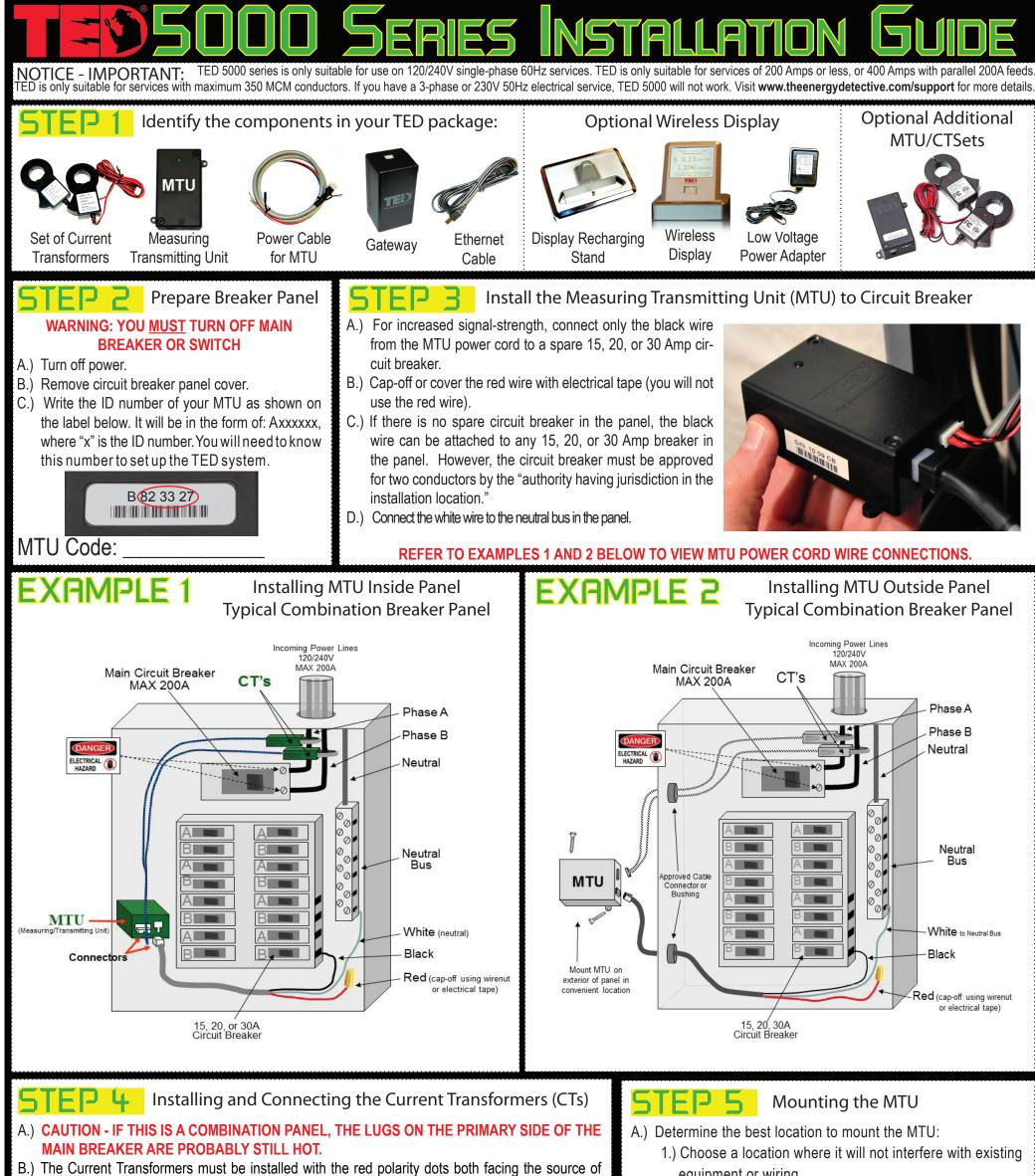

equipment or wiring.

power. If both CTs are not installed in this manner, the reading will be wrong. NOTE: Do NOT install the CT over the neutral (N) grounded conductor.

- Install one CT over each incoming power conductor, by pressing on the handle to open the split core then clipping it over the power line.
- D.) The CTs should be installed on the secondary side of the main switch or main circuit breaker, however, if this is not possible, such as in the case of a combination breaker panel, then install on the primary side of the main breaker.
- E.) Ensure that the two sides of the split core CTs are mated tightly together over the incoming power line. NOTE: The CTs should be loose-fitting around the wires.
- F.) Connect the CTs and Power Cable to the MTU by plugging the plastic mating connectors together. NOTE: The connectors are polarized and can only be inserted in one way. Do not force.

www.

TED E Plug in Gateway to Outlet

## .800.561.8187

outlet connected to any other electronic equipment with an external power supply (such as a laptop or printer.)

B.) If setting up in a home office, we highly recommend that you purchase a filter to remove noise from your office electronics. You may purchase a filter online at the TED Store under "Accessories."

C.) The green LED will flash about 5 times when power is first applied.

- 2.) The MTU may be attached using double-sided tape (if allowed in your jurisdiction), or with sheet metal or machine screws.
- B.) Arrange and tie-wrap all wiring in a neat and tidy manner.
- C.) Turn the power back on.
- D.) The MTU will blink approximately 10 times when power is first applied.
- E.) After initial blinking, it will blink when transmitting or receiving data.
- F.) Replace breaker panel cover only after installing Gateway and ensuring the entire TED system is operational.

### IMPORTANT

# information@itm.com

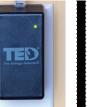

.com

words, the data transmits over the existing wiring in your home. If, after you have installed your TED correctly and you find that there is no communication between the components, it is very likely a PLC-issue. To resolve this issue, please visit: www.theenergydetective.com/PLC

# Quick Start Guide 5000 Series

### Display Set up. (Optional Display for "C" Models) A.) Plug Display AC/DC power supply into a 120V outlet. For ease of set up, temporarily locate it where you can view both your computer and Display simultaneously. B.) Plug power supply cable into the back of Stand. C.) Carefully insert Display into Charging Stand. D.) After 15 seconds, remove Display from Charging Stand and re-insert. This will engage the battery charging system. It will be fully charged in 24 hours. E.) Note the Display ID Code located on the back of the display and write it below: Display ID Code:

- F.) Once you enter Display information in the Footprints software (Step 8), relocate the Display to desired location.
  - 1.) Display should be kept close to Gateway for best reception.
  - 2.) There should be no metal, block, brick, or concrete walls between Gateway and Display. Generally, wood and sheetrock do not cause interference.
- G.) Under System Settings Wizard, click on "Display Settings" to change screen options.

## Footprints Software Setup

- A.) Go to the following link to download the TED 5000 Installation Application: www.theenergydetective.com/install-program
- B.) Plug the Ethernet Cable into the Gateway.
- C.) Plug other end of the Ethernet Cable into your Internet Router. If you don't have a router, it may be plugged directly into your computer. If you plug the Gateway into your computer, you may need to change the IP Address. We highly recommend that you plug the Gateway directly into your router.
- D.) Open an Internet browser. (Internet Explorer, Firefox, Google Chrome)
- E.) Type the following address in the browser address bar: http://TED5000
- F.) This will open the Footprints Software program. You can view live dashboard data, modify system setup, modify/set utility rates, and update Gateway, MTU, or Display firmware.
- G.) If you have problems connecting to the Gateway, contact your network service provider or IT professional.

|                                                                                                    | Sveter                                                                        | m Setup W                                                              | fizard                                                                                                    |                                                                                                    |                                                                                                    |                                                                                                    |                                                                          |                                                                                                    |                                                                                                    |                                                                        |
|----------------------------------------------------------------------------------------------------|-------------------------------------------------------------------------------|------------------------------------------------------------------------|----------------------------------------------------------------------------------------------------|----------------------------------------------------------------------------------------------------|----------------------------------------------------------------------------------------------------|----------------------------------------------------------------------------------------------------|--------------------------------------------------------------------------|----------------------------------------------------------------------------------------------------|----------------------------------------------------------------------------------------------------|------------------------------------------------------------------------|
| Configure Product IDs                                                                                                    |                                                                               |                                                                        | Network                                                                                                    | Time &                                                                                                    | System Pro                                                                                                    | xduct                                                                                                    | Operational                                                              | Display Foo                                                                                                    | prints Write To                                                                                                    |                                                                        |
| A.) From EDIT Menu at top of Footprints Screen:                                                                                                    | We                                                                            | lcome!                                                                 | Settings                                                                                                    | Date                                                                                                    | Layour Identi                                                                                                    | fication                                                                                                    | Settings                                                                 | Settings Set                                                                                                    | tings Device                                                                                                    |                                                                        |
| 1.) Choose System Settings Wizard.                                                                                                    |                                                                               |                                                                        |                                                                                                    |                                                                                                    |                                                                                                    | nd Desc                                                                                                    | riptions for                                                             | your devices.                                                                                                    |                                                                                                    |                                                                        |
| 2.) Click on Product Identification Tab.                                                                                                    |                                                                               |                                                                        | The second second secon | ITU Products                                                                                                    |                                                                                                    |                                                                                                    |                                                                          |                                                                                                    |                                                                                                    |                                                                        |
| <ul> <li>3.) Type in your MTU ID(s) - as shown in image to right.</li> <li>a.) For multiple MTUs, select the "System Layout" tab first</li> </ul>                                                                                                    |                                                                               |                                                                        |                                                                                                    | (MTU 1: 10                                                                                                    | Product ID                                                                                                    | ) r                                                                                                    | L                                                                        | escription)                                                                                                    |                                                                                                    |                                                                        |
| and select the correct number of MTUs.                                                                                                    |                                                                               |                                                                        |                                                                                                    |                                                                                                    |                                                                                                    |                                                                                                    |                                                                          |                                                                                                    |                                                                                                    |                                                                        |
| b.) You will then identify what each MTU is measuring. (i.e.                                                                                                    | B                                                                             | efer to                                                                | your MTI                                                                                                    | J Product ID                                                                                                    | number on :                                                                                                    | STEP 2                                                                                                    | of this qui                                                              | ide                                                                                                    |                                                                                                    |                                                                        |
| Load, Generation, Adjusted-Load, Stand-Alone)                                                                                                    |                                                                               |                                                                        | yournin                                                                                                    | <b>FIGURA</b>                                                                                                    |                                                                                                    |                                                                                                    | or and ga                                                                |                                                                                                    |                                                                                                    |                                                                        |
| 4) Your Gateway ID will auto-fill.                                                                                                    |                                                                               |                                                                        |                                                                                                    |                                                                                                    |                                                                                                    |                                                                                                    |                                                                          |                                                                                                    |                                                                                                    |                                                                        |
| 5.) Type in your Display ID(s) (for "C" models).                                                                                                    |                                                                               |                                                                        | G                                                                                                    | ateway Prod                                                                                                    | ucts<br>Product ID                                                                                                    |                                                                                                    |                                                                          | escription                                                                                                    |                                                                                                    |                                                                        |
| B.) Click on "Write to Device" Tab.                                                                                                    |                                                                               |                                                                        |                                                                                                    | Gateway: 20                                                                                                    |                                                                                                    |                                                                                                    |                                                                          | escription                                                                                                    |                                                                                                    |                                                                        |
| C.) Click Update button and settings will be written to the Gateway.                                                                                                    |                                                                               | _                                                                      |                                                                                                    | , _                                                                                                    |                                                                                                    |                                                                                                    |                                                                          |                                                                                                    |                                                                                                    |                                                                        |
| Do not exit until progress bar is complete.                                                                                                    |                                                                               |                                                                        |                                                                                                    | isplay Produ                                                                                                    | cts                                                                                                    |                                                                                                    |                                                                          |                                                                                                    |                                                                                                    |                                                                        |
| D.) Click Finish. The screen will automatically refresh.                                                                                                    |                                                                               |                                                                        |                                                                                                    |                                                                                                    | Product ID                                                                                                    |                                                                                                    | D                                                                        | escription                                                                                                    |                                                                                                    |                                                                        |
| E.) Kilowatt readings should now be seen on the Footprints dashboard and (optional) Display.                                                                                                    |                                                                               |                                                                        |                                                                                                    | Display 1: 10                                                                                                    | 2564                                                                                                    |                                                                                                    |                                                                          |                                                                                                    |                                                                                                    |                                                                        |
| F.) Rates can be customized by following the directions in Step 10.                                                                                                    |                                                                               |                                                                        |                                                                                                    |                                                                                                    |                                                                                                    |                                                                                                    |                                                                          |                                                                                                    |                                                                                                    |                                                                        |
|                                                                                                    |                                                                               | Refer to                                                               | your Dis                                                                                                    | play Produc                                                                                                    | t ID number                                                                                                    | on STE                                                                                                    | P 7 of this                                                              | guide.                                                                                                    |                                                                                                    |                                                                        |
|                                                                                                    |                                                                               |                                                                        | ·                                                                                                    |                                                                                                    |                                                                                                    |                                                                                                    |                                                                          |                                                                                                    |                                                                                                    |                                                                        |
| <b>STED 10</b> Utility Rate Wizard Setup                                                                                                    |                                                                               | ודכ                                                                    |                                                                                                    |                                                                                                    |                                                                                                    |                                                                                                    |                                                                          | -                                                                                                    | RES AND EXP                                                                                                    | ORTS                                                                   |
|                                                                                                    | OF                                                                            |                                                                        | JNF                                                                                                    | L Exp                                                                                                    | ort Data                                                                                                    | NO<br>SE                                                                                                    | TE: TED                                                                  | 5000 STO                                                                                                    | RES AND EXP<br>HOURS, DAYS,                                                                                                    |                                                                        |
| NOTE: IT WILL BE VERY HELPFUL TO HAVE YOUR MOST                                                                                                    | <b>OF</b><br>A.) S                                                            | Select E                                                               | <b>DNF</b><br>Export tak                                                                                                    | From top of                                                                                                    | ort Data<br>dashboard.                                                                                                    | NO<br>SE                                                                                                    | DTE: TED<br>CONDS,                                                       | ) 5000 STO<br>MINUTES,                                                                                                    |                                                                                                    | AND                                                                    |
| NOTE: IT WILL BE VERY HELPFUL TO HAVE YOUR MOST<br>RECENT ELECTRIC BILL HANDY                                                                                                    | <b>DF</b><br>A.) S<br>B.) S                                                   | Select E<br>elect th                                                   | <b>DNF</b><br>Export take                                                                                                    | From top of top wish to exp                                                                                                    | ort Data<br>dashboard.<br>(port.                                                                                                    | NC<br>SE                                                                                                    | DTE: TED<br>CONDS,<br>MONTI                                              | ) 5000 STO<br>MINUTES,<br>HLY DATA IN                                                                                                    | HOURS, DAYS,<br>DEPENDENTLY                                                                                                    | AND                                                                    |
| NOTE: IT WILL BE VERY HELPFUL TO HAVE YOUR MOST<br>RECENT ELECTRIC BILL HANDY<br>A.) From Edit Menu at the top of Footprints screen:                                                                                                    | A.) S<br>B.) S<br>C.) If                                                      | Select E<br>elect th<br>you ha                                         | DNF<br>Export tak<br>e data yo<br>ve multip                                                                                                    | from top of<br>but wish to exponentiate<br>but wish to exponentiate<br>but wish | ort Data<br>dashboard.<br>oport.<br>a Solar/Win                                                                                                    | NO<br>SE<br>d Insta                                                                                           | DTE: TED<br>CONDS,<br>MONTI                                              | 5000 STO<br>MINUTES,<br>HLY DATA IN<br>e data for ead                                                                                               | HOURS, DAYS,<br>DEPENDENTLY<br>ch MTU is separa                                                                                                    | AND                                                                    |
| NOTE: IT WILL BE VERY HELPFUL TO HAVE YOUR MOST<br>RECENT ELECTRIC BILL HANDY<br>A.) From Edit Menu at the top of Footprints screen:<br>1.) Choose Utility Settings Wizard.                                                                                                    | A.) S<br>B.) S<br>C.) If<br>D.) T                                             | Select E<br>elect th<br>you ha                                         | DNF<br>Export take<br>the data you<br>we multip<br>ported file                                                                                                    | From top of<br>portion top of<br>put wish to ex-<br>ple MTUs or<br>will be in CS                                                                                                    | ort Data<br>dashboard.<br>oport.<br>a Solar/Win<br>SV format (v                                                                                                    | NO<br>SE<br>d Insta                                                                                           | DTE: TED<br>CONDS,<br>MONTI<br>Ilation, the                              | 5000 STO<br>MINUTES,<br>HLY DATA IN<br>e data for ead<br>all spreadsh                                                                               | HOURS, DAYS,<br>DEPENDENTLY<br>ch MTU is separa                                                                                                    | AND                                                                    |
| NOTE: IT WILL BE VERY HELPFUL TO HAVE YOUR MOST<br>RECENT ELECTRIC BILL HANDY<br>A.) From Edit Menu at the top of Footprints screen:                                                                                                    | A.) S<br>B.) S<br>C.) If<br>D.) T                                             | Select E<br>elect th<br>you ha                                         | DNF<br>Export take<br>the data you<br>we multip<br>ported file                                                                                                    | from top of<br>but wish to exponentiate<br>ble MTUs or                                                                                                    | ort Data<br>dashboard.<br>oport.<br>a Solar/Win<br>SV format (v                                                                                                    | NO<br>SE<br>d Insta                                                                                           | DTE: TED<br>CONDS,<br>MONTI<br>Ilation, the                              | 5000 STO<br>MINUTES,<br>HLY DATA IN<br>e data for ead<br>all spreadsh                                                                               | HOURS, DAYS,<br>DEPENDENTLY<br>ch MTU is separa                                                                                                    | AND                                                                    |
| NOTE: IT WILL BE VERY HELPFUL TO HAVE YOUR MOST<br>RECENT ELECTRIC BILL HANDYA.) From Edit Menu at the top of Footprints screen:<br>1.) Choose Utility Settings Wizard.<br>2.) Click on Utility Rate Setup Tab.                                                                                                    | A.) S<br>B.) S<br>C.) If<br>D.) T<br>E.) O                                    | Select E<br>elect th<br>you ha<br>he expo<br>pen the                   | DNF<br>e data yo<br>ve multip<br>orted file<br>e CSV file                                                                                                    | From top of<br>o from top of<br>ou wish to ex<br>ole MTUs or<br>will be in CS<br>to view the                                                                                                    | ort Data<br>dashboard.<br>oport.<br>a Solar/Win<br>SV format (v                                                                                                    | NO<br>SE<br>d Insta                                                                                           | DTE: TED<br>CONDS,<br>MONTI<br>Ilation, the                              | 5000 STO<br>MINUTES,<br>HLY DATA IN<br>e data for ead<br>all spreadsh                                                                               | HOURS, DAYS,<br>DEPENDENTLY<br>ch MTU is separa                                                                                                    | AND                                                                    |
| <ul> <li>NOTE: IT WILL BE VERY HELPFUL TO HAVE YOUR MOST<br/>RECENT ELECTRIC BILL HANDY</li> <li>A.) From Edit Menu at the top of Footprints screen: <ol> <li>Choose Utility Settings Wizard.</li> <li>Click on Utility Rate Setup Tab.</li> </ol> </li> <li>B.) Enter Meter Read Date. The date may fluctuate from bill-to-bill by a couple of days. Do not change the date each month, as the next monthly bill will likely adjust for it.</li> </ul>                                                                                                    | A.) S<br>B.) S<br>C.) If<br>D.) T<br>E.) O                                    | Select E<br>elect th<br>you ha<br>he expo<br>pen the<br>istoryexp      | DNF<br>Export take<br>the data you<br>we multip<br>ported file                                                                                                    | From top of<br>o from top of<br>ou wish to ex<br>ole MTUs or<br>will be in CS<br>to view the                                                                                                    | ort Data<br>dashboard.<br>oport.<br>a Solar/Win<br>V format (v<br>selected da                                                                                                    | NO<br>SE<br>d Insta<br>iewable<br>ata. (Se                                                                    | DTE: TED<br>CONDS,<br>MONTI<br>Ilation, the<br>e on most<br>ee image     | 5000 STO<br>MINUTES,<br>HLY DATA IN<br>e data for ead<br>all spreadsh                                                                               | HOURS, DAYS,<br>DEPENDENTLY<br>th MTU is separa<br>eets).                                                                                               | AND                                                                    |
| <ul> <li>NOTE: IT WILL BE VERY HELPFUL TO HAVE YOUR MOST<br/>RECENT ELECTRIC BILL HANDY</li> <li>A.) From Edit Menu at the top of Footprints screen: <ol> <li>Choose Utility Settings Wizard.</li> <li>Click on Utility Rate Setup Tab.</li> </ol> </li> <li>B.) Enter Meter Read Date. The date may fluctuate from bill-to-bill by a couple of days. Do not change the date each month, as the next monthly bill will likely adjust for it.</li> <li>C.) Enter in the number of energy rate seasons (Summer, Winter,</li> </ul>                                                                                                    | A.) S<br>B.) S<br>C.) If<br>D.) T<br>E.) O                                    | Select E<br>elect th<br>you ha<br>he expo<br>pen the                   | DNF<br>e data yo<br>ve multip<br>orted file<br>e CSV file                                                                                                    | From top of<br>o from top of<br>ou wish to ex<br>ole MTUs or<br>will be in CS<br>to view the                                                                                                    | ort Data<br>dashboard.<br>oport.<br>a Solar/Win<br>SV format (v                                                                                                    | NO<br>SE<br>d Insta                                                                                           | DTE: TED<br>CONDS,<br>MONTI<br>llation, the<br>e on most<br>e image      | 5000 STO<br>MINUTES,<br>HLY DATA IN<br>e data for ead<br>all spreadsh<br>below)                                                                     | HOURS, DAYS,<br>DEPENDENTLY<br>ch MTU is separa                                                                                                    | AND<br>ite.                                                            |
| <ul> <li>NOTE: IT WILL BE VERY HELPFUL TO HAVE YOUR MOST<br/>RECENT ELECTRIC BILL HANDY</li> <li>A.) From Edit Menu at the top of Footprints screen: <ol> <li>Choose Utility Settings Wizard.</li> <li>Click on Utility Rate Setup Tab.</li> </ol> </li> <li>B.) Enter Meter Read Date. The date may fluctuate from bill-to-bill by a couple of days. Do not change the date each month, as the next monthly bill will likely adjust for it.</li> <li>C.) Enter in the number of energy rate seasons (Summer, Winter, etc.) that your utility uses. If none are used, enter "1."</li> </ul>                                                                                                    | A.) S<br>B.) S<br>C.) If<br>D.) T<br>E.) O                                    | Select E<br>elect th<br>you ha<br>he expo<br>pen the<br>istoryexp<br>A | DNF<br>e data yo<br>ve multip<br>orted file<br>e CSV file                                                                                                    | Exp<br>o from top of<br>ou wish to ex-<br>ole MTUs or<br>will be in CS<br>to view the<br>-Only]<br>B                                                                                                    | ort Data<br>dashboard.<br>oport.<br>a Solar/Win<br>SV format (v<br>selected da                                                                                                    | NO<br>SE<br>d Insta<br>iewable<br>ata. (Se                                                                    | DTE: TED<br>CONDS,<br>MONTI<br>llation, the<br>e on most<br>e image      | 5000 STO<br>MINUTES,<br>HLY DATA IN<br>e data for ead<br>all spreadsh<br>below)<br>F<br>min pwr tim                                                 | HOURS, DAYS,<br>DEPENDENTLY<br>th MTU is separa<br>eets).<br>G<br>e peak pwr time                                                                       | AND<br>ite.<br>H<br>"min cost"                                         |
| <ul> <li>NOTE: IT WILL BE VERY HELPFUL TO HAVE YOUR MOST<br/>RECENT ELECTRIC BILL HANDY</li> <li>A.) From Edit Menu at the top of Footprints screen: <ol> <li>Choose Utility Settings Wizard.</li> <li>Click on Utility Rate Setup Tab.</li> </ol> </li> <li>B.) Enter Meter Read Date. The date may fluctuate from bill-to-bill by a couple of days. Do not change the date each month, as the next monthly bill will likely adjust for it.</li> <li>C.) Enter in the number of energy rate seasons (Summer, Winter, etc.) that your utility uses. If none are used, enter "1."</li> <li>D.) Click on Plan Type Tab.</li> </ul>                                                                                                    | A.) S<br>B.) S<br>C.) If<br>D.) T<br>E.) O                                    | Select E<br>elect th<br>you ha<br>he expo<br>pen the<br>istoryexp<br>A | DNF<br>e data yo<br>ve multip<br>orted file<br>e CSV file                                                                                                    | Exp<br>of from top of<br>ou wish to ex-<br>ole MTUs or<br>will be in CS<br>of to view the<br>-Only]<br>B<br>date                                                                                                    | ort Data<br>dashboard.<br>port.<br>a Solar/Win<br>SV format (v<br>selected da<br>c<br>power<br>0 -15.321                                                                                 | NO<br>SE<br>d Insta<br>iewable<br>ata. (Se<br>D<br>cost                                                       | E<br>min pwr                                                             | 5000 STO<br>MINUTES,<br>HLY DATA IN<br>e data for ead<br>all spreadsh<br>below)<br>F<br>min pwr tim<br>15:1                                         | HOURS, DAYS,<br>DEPENDENTLY<br>th MTU is separa<br>eets).<br>G<br>e peak pwr time<br>1 2:57                                                             | AND<br>tte.<br>H<br>"min cost"<br>-0.28                                |
| <ul> <li>NOTE: IT WILL BE VERY HELPFUL TO HAVE YOUR MOST<br/>RECENT ELECTRIC BILL HANDY</li> <li>A.) From Edit Menu at the top of Footprints screen: <ol> <li>Choose Utility Settings Wizard.</li> <li>Click on Utility Rate Setup Tab.</li> </ol> </li> <li>B.) Enter Meter Read Date. The date may fluctuate from bill-to-bill by a couple of days. Do not change the date each month, as the next monthly bill will likely adjust for it.</li> <li>C.) Enter in the number of energy rate seasons (Summer, Winter, etc.) that your utility uses. If none are used, enter "1."</li> <li>D.) Click on Plan Type Tab. <ol> <li>Select your tariff rate structure: Flat, Tiered, Time-of-Use, or</li> </ol> </li> </ul>                                                         | A.) S<br>B.) S<br>C.) If<br>D.) T<br>E.) O                                    | Select E<br>elect th<br>you ha<br>he expo<br>pen the<br>istoryexp<br>A | DNF<br>e data yo<br>ve multip<br>orted file<br>e CSV file                                                                                                    | Exp<br>of from top of<br>ou wish to ex-<br>ole MTUs or<br>will be in CS<br>to view the<br>-Only]<br>B<br>date<br>10/18/2010<br>10/20/2010                                                                                                    | ort Data<br>dashboard.<br>oport.<br>a Solar/Win<br>SV format (v<br>selected da<br>c<br>power<br>0 -15.321<br>0 -15.687<br>0 -16.771                                                      | NO<br>SE<br>d Insta<br>iewable<br>ata. (Se<br>D<br>cost<br>-1.73<br>-1.77<br>-1.89                            | E<br>min pwr<br>-2.486<br>-2.901<br>-2.412                               | 5000 STO<br>MINUTES,<br>HLY DATA IN<br>e data for ead<br>all spreadsh<br>below)<br>F<br>min pwr tim<br>15:1<br>12:4<br>13:1                         | HOURS, DAYS,<br>DEPENDENTLY<br>th MTU is separate<br>tets).<br>G<br>peak pwr time<br>1 2:57<br>4 7:10<br>1 7:11                                         | AND<br>tte.<br>H<br>"min cost"<br>-0.28<br>-0.32<br>-0.27              |
| <ul> <li>NOTE: IT WILL BE VERY HELPFUL TO HAVE YOUR MOST<br/>RECENT ELECTRIC BILL HANDY</li> <li>A.) From Edit Menu at the top of Footprints screen: <ol> <li>Choose Utility Settings Wizard.</li> <li>Click on Utility Rate Setup Tab.</li> </ol> </li> <li>B.) Enter Meter Read Date. The date may fluctuate from bill-to-bill by a couple of days. Do not change the date each month, as the next monthly bill will likely adjust for it.</li> <li>C.) Enter in the number of energy rate seasons (Summer, Winter, etc.) that your utility uses. If none are used, enter "1."</li> <li>D.) Click on Plan Type Tab.</li> <li>Select your tariff rate structure: Flat, Tiered, Time-of-Use, or Tiered and Time-of-Use.</li> </ul>                                             | A.) S<br>B.) S<br>C.) If<br>D.) T<br>E.) O                                    | Select E<br>elect th<br>you ha<br>he expo<br>pen the<br>istoryexp<br>A | DNF<br>e data yo<br>ve multip<br>orted file<br>e CSV file                                                                                                    | Exp<br>ofrom top of<br>ou wish to ex-<br>ole MTUs or<br>will be in CS<br>e to view the<br>-Only]<br>B<br>date<br>10/18/2010<br>10/20/2010<br>10/21/2010                                                                                                    | ort Data<br>dashboard.<br>port.<br>a Solar/Win<br>SV format (v<br>selected da<br>selected da<br>c<br>power<br>-15.321<br>-15.687<br>-16.771<br>-16.099                                   | NO<br>SE<br>d Insta<br>iewable<br>ata. (Se<br>D<br>cost<br>-1.73<br>-1.77<br>-1.89<br>-1.82                   | E<br>min pwr<br>-2.486<br>-2.901<br>-2.373                               | 5000 STO<br>MINUTES,<br>HLY DATA IN<br>e data for ead<br>all spreadsh<br>below)<br>F<br>min pwr tim<br>15:1<br>12:4<br>13:1<br>13:0                 | HOURS, DAYS,<br>DEPENDENTLY<br>th MTU is separate<br>tets).                                                                                             | AND<br>tte.<br>"min cost"<br>-0.28<br>-0.32<br>-0.27<br>-0.26          |
| <ul> <li>NOTE: IT WILL BE VERY HELPFUL TO HAVE YOUR MOST<br/>RECENT ELECTRIC BILL HANDY</li> <li>A.) From Edit Menu at the top of Footprints screen: <ol> <li>Choose Utility Settings Wizard.</li> <li>Click on Utility Rate Setup Tab.</li> </ol> </li> <li>B.) Enter Meter Read Date. The date may fluctuate from bill-to-bill by a couple of days. Do not change the date each month, as the next monthly bill will likely adjust for it.</li> <li>C.) Enter in the number of energy rate seasons (Summer, Winter, etc.) that your utility uses. If none are used, enter "1."</li> <li>D.) Click on Plan Type Tab.</li> <li>Select your tariff rate structure: Flat, Tiered, Time-of-Use, or Tiered and Time-of-Use.</li> <li>Click Next to enter Utility rates.</li> </ul> | A.) S<br>B.) S<br>C.) If<br>D.) T<br>E.) O<br>M<br>1<br>2<br>3<br>4<br>5<br>6 | Select E<br>elect th<br>you ha<br>he expo<br>pen the<br>istoryexp<br>A | DNF<br>e data yo<br>ve multip<br>orted file<br>e CSV file                                                                                                    | Exp<br>of from top of<br>ou wish to ex-<br>ole MTUs or<br>will be in CS<br>e to view the<br>-Only]<br>B<br>date<br>10/18/2010<br>10/20/2010<br>10/21/2010<br>10/22/2010                                                                                                    | ort Data<br>dashboard<br>cport.<br>a Solar/Win<br>SV format (v<br>selected da<br>c<br>power<br>0 -15.321<br>0 -15.687<br>0 -16.771<br>0 -16.099<br>0 -6.556                              | NO<br>SE<br>d Insta<br>iewable<br>ata. (Se<br>D<br>cost<br>-1.73<br>-1.77<br>-1.89<br>-1.82<br>-0.74          | E<br>min pwr<br>-2.486<br>-2.901<br>-2.373<br>-1.658                     | 5000 STO<br>MINUTES,<br>HLY DATA IN<br>e data for ead<br>all spreadsh<br>below)<br>F<br>min pwr tim<br>15:1<br>12:4<br>13:0<br>16:1                 | HOURS, DAYS,<br>DEPENDENTLY<br>ch MTU is separa<br>eets).<br>G<br>e peak pwr time<br>1 2:57<br>4 7:10<br>1 7:11<br>2 5:30<br>1 5:30                     | AND<br>tte.<br>"min cost"<br>-0.28<br>-0.32<br>-0.27<br>-0.26<br>-0.18 |
| <ul> <li>NOTE: IT WILL BE VERY HELPFUL TO HAVE YOUR MOST<br/>RECENT ELECTRIC BILL HANDY</li> <li>A.) From Edit Menu at the top of Footprints screen: <ol> <li>Choose Utility Settings Wizard.</li> <li>Click on Utility Rate Setup Tab.</li> </ol> </li> <li>B.) Enter Meter Read Date. The date may fluctuate from bill-to-bill by a couple of days. Do not change the date each month, as the next monthly bill will likely adjust for it.</li> <li>C.) Enter in the number of energy rate seasons (Summer, Winter, etc.) that your utility uses. If none are used, enter "1."</li> <li>D.) Click on Plan Type Tab.</li> <li>Select your tariff rate structure: Flat, Tiered, Time-of-Use, or Tiered and Time-of-Use.</li> <li>Click Next to enter Utility rates.</li> </ul> | A.) S<br>B.) S<br>C.) If<br>D.) T<br>E.) O                                    | Select E<br>elect th<br>you ha<br>he expo<br>pen the<br>istoryexp<br>A | DNF<br>e data yo<br>ve multip<br>orted file<br>e CSV file                                                                                                    | Exp<br>o from top of<br>ou wish to ex-<br>ole MTUs or<br>will be in CS<br>to view the<br>-Only]<br>B<br>date<br>10/18/2010<br>10/20/2010<br>10/22/2010<br>10/23/2010                                                                                                    | ort Data<br>dashboard.<br>oport.<br>a Solar/Win<br>SV format (v<br>selected da<br>selected da<br>c<br>power<br>0 -15.321<br>0 -15.687<br>0 -16.771<br>0 -16.099<br>0 -6.556<br>0 -12.576 | NO<br>SE<br>d Insta<br>iewable<br>ata. (Se<br>D<br>cost<br>-1.73<br>-1.77<br>-1.89<br>-1.82<br>-0.74<br>-1.42 | E<br>min pwr<br>-2.486<br>-2.901<br>-2.412<br>-2.373<br>-1.658<br>-3.058 | 5000 STO<br>MINUTES,<br>HLY DATA IN<br>e data for ead<br>all spreadsh<br>below)<br>F<br>min pwr tim<br>15:1<br>12:4<br>13:1<br>13:0<br>16:1<br>13:4 | HOURS, DAYS,<br>DEPENDENTLY<br>th MTU is separa<br>eets).<br>G<br>peak pwr time<br>1 2:57<br>4 7:10<br>1 7:11<br>2 5:30<br>1 5:20<br>2 5:20             | AND<br>tte.                                                            |
| <ul> <li>NOTE: IT WILL BE VERY HELPFUL TO HAVE YOUR MOST<br/>RECENT ELECTRIC BILL HANDY</li> <li>A.) From Edit Menu at the top of Footprints screen: <ol> <li>Choose Utility Settings Wizard.</li> <li>Click on Utility Rate Setup Tab.</li> </ol> </li> <li>B.) Enter Meter Read Date. The date may fluctuate from bill-to-bill by a couple of days. Do not change the date each month, as the next monthly bill will likely adjust for it.</li> <li>C.) Enter in the number of energy rate seasons (Summer, Winter, etc.) that your utility uses. If none are used, enter "1."</li> <li>D.) Click on Plan Type Tab.</li> <li>Select your tariff rate structure: Flat, Tiered, Time-of-Use, or Tiered and Time-of-Use.</li> <li>Click Next to enter Utility rates.</li> </ul> | A.) S<br>B.) S<br>C.) If<br>D.) T<br>E.) O<br>M<br>1<br>2<br>3<br>4<br>5<br>6 | Select E<br>elect th<br>you ha<br>he expo<br>pen the<br>istoryexp<br>A | DNF<br>e data yo<br>ve multip<br>orted file<br>e CSV file                                                                                                    | Exp<br>of from top of<br>ou wish to ex-<br>ole MTUs or<br>will be in CS<br>e to view the<br>-Only]<br>B<br>date<br>10/18/2010<br>10/20/2010<br>10/22/2010                                                                                                    | ort Data<br>dashboard.<br>port.<br>a Solar/Win<br>V format (v<br>selected da<br>c<br>power<br>-15.321<br>-15.687<br>-16.771<br>-16.099<br>-6.556<br>-12.576<br>-11.134                   | NO<br>SE<br>d Insta<br>iewable<br>ata. (Se<br>D<br>cost<br>-1.73<br>-1.77<br>-1.89<br>-1.82<br>-0.74          | E<br>min pwr<br>-2.486<br>-2.901<br>-2.373<br>-1.658                     | 5000 STO<br>MINUTES,<br>HLY DATA IN<br>e data for ead<br>all spreadsh<br>below)<br>F<br>min pwr tim<br>15:1<br>12:4<br>13:1<br>13:0<br>16:1<br>13:4 | HOURS, DAYS,<br>DEPENDENTLY<br>ch MTU is separa<br>eets).<br>G<br>e peak pwr time<br>1 2:57<br>4 7:10<br>1 7:11<br>2 5:30<br>1 5:20<br>2 5:20<br>6 5:20 | AND<br>tte.                                                            |

## Create Load Profile for a Specific Device in the Home NOTE: DEVICE SHOULD BE A LARGE APPLIANCE IN THE HOME

- A.) From Edit Menu at top of Footprints Screen:
  - 1.) Choose Load Profile Wizard.
  - 2.) You can track up for 5 devices. Select "Add" next to a blank device.
  - 3.) Name the device a unique name, such as "HVAC" or "Pool Pump".
  - If you have multiple MTUs, select the MTU that the device is measured under.
  - 5.) Most devices have only one Start/Stop stage, however, some devices, such as some HVAC systems, have multiple start-up stages. You may select up to three start/stop stages.
- Adjust the Percent Error to avoid false-positive readings. The default percentage is 10%. B.) For best results, turn off as many appliances as possible prior to setting up Load Profiles.

# 1.800.561.8187

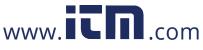

OUVO DULLOIT LO OUT F.) You can now click on the Load Profile Tab from the main Dashboard to view Load data. G.) You can view each device independently. (See image to the right)

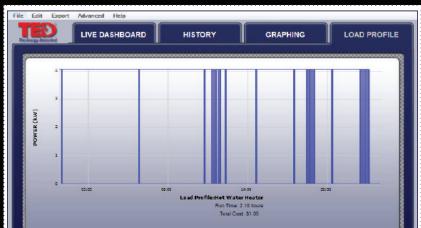

## information@itm.com

| Select Device: Hot Water H | Heater 🔻 🔂 |                                         |  |  |
|----------------------------|------------|-----------------------------------------|--|--|
|                            | 200000     |                                         |  |  |
|                            |            |                                         |  |  |
|                            |            | 000000000000000000000000000000000000000 |  |  |
|                            |            |                                         |  |  |

Need Additional Help with Installation or Troubleshooting?

- 1.) View additional support documents and online support forum. www.theenergydetective.com/support
- 2.) View Installation and Troubleshooting Videos. Installation: www.theenergydetective.com/video Troubleshooting: http://www.theenergydetective.com/troubleshooting